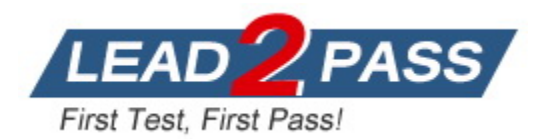

**Vendor:** Fortinet

# **Exam Code:** NSE7\_LED-7.0

**Exam Name:** Fortinet NSE 7 - LAN Edge 7.0

**Version:** DEMO

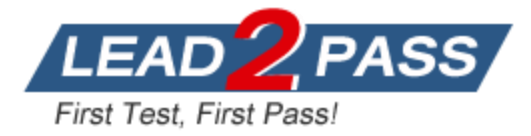

## **QUESTION 1**

You are investigating a report of poor wireless performance in a network that you manage. The issue is related to an AP interface in the 5 GHz range. You are monitoring the channel utilization over time.

What is the recommended maximum utilization value that an interface should not exceed?

- A. 85%
- B. 95%
- C. 75%
- D. 65%

### **Answer:** C **Explanation:**

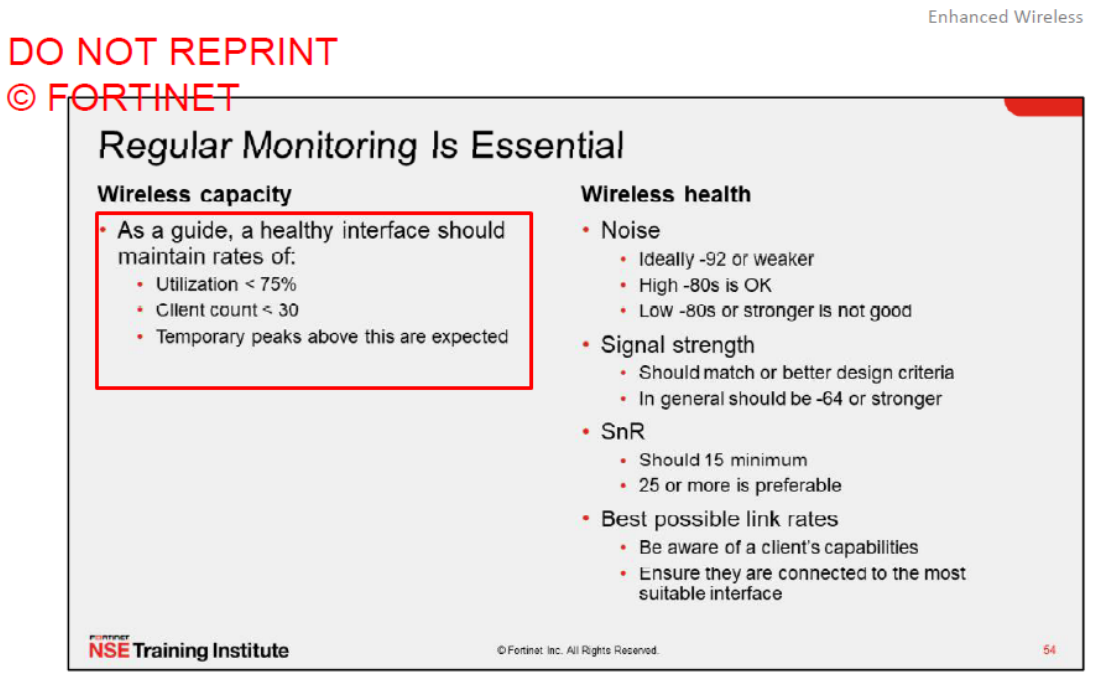

## **QUESTION 2**

L

Refer to the exhibit. By default, FortiOS creates the following DHCP server scope for the FortiLink interface as shown in the exhibit.

What is the objective of the vci-string setting?

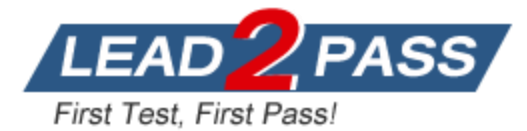

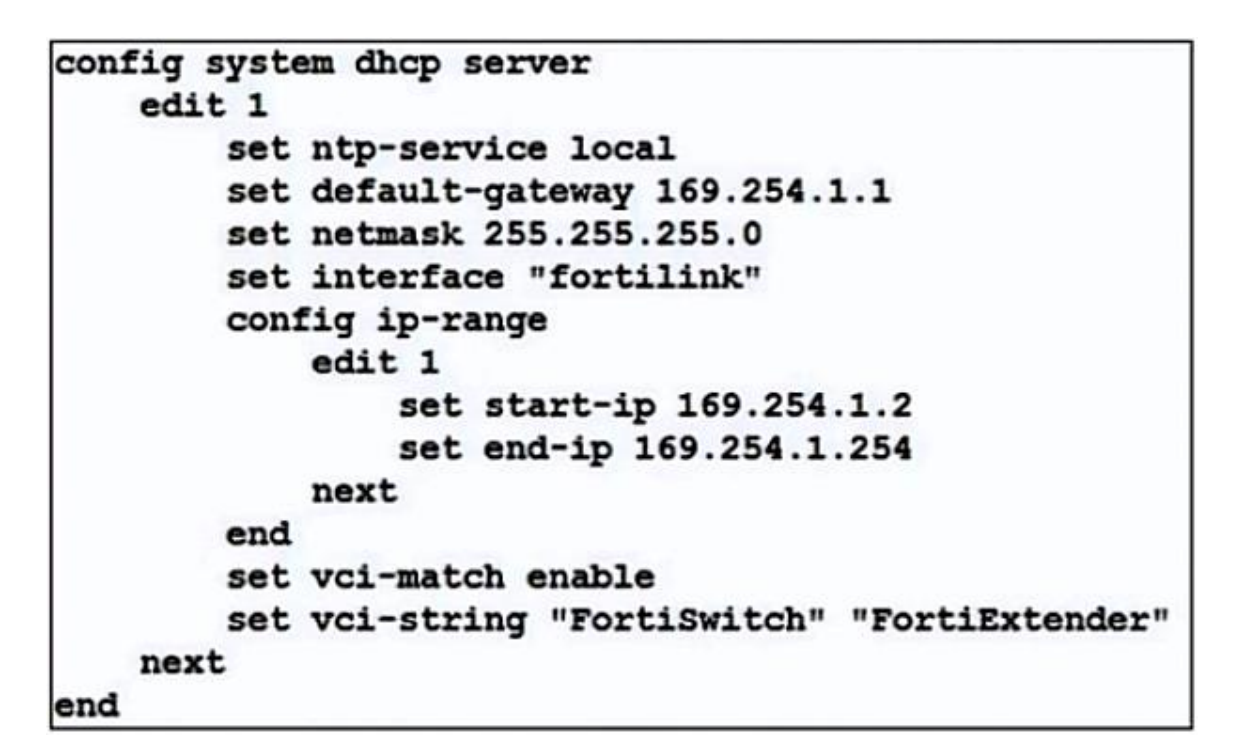

- A. To ignore DHCP requests coming from FortiSwitch and FortiExtender devices
- B. To reserve IP addresses for FortiSwitch and FortiExtender devices
- C. To restrict the IP address assignment to FortiSwitch and FortiExtender devices
- D. To restrict the IP address assignment to devices that have FortiSwitch or FortiExtender as their hostname

## **Answer:** C

#### **Explanation:**

According to the exhibit, the DHCP server scope for the FortiLink interface has a vci-string setting with the value "Cisco AP c2700". This setting is used to match the vendor class identifier (VCI) of the DHCP clients that request an IP address from the DHCP server. The VCI is a text string that uniquely identifies a type of vendor device.

## **QUESTION 3**

Which CLI command should an administrator use to view the certificate verification process in real time?

- A. diagnose debug application foauthd -1
- B. diagnose debug application radiusd -1
- C. diagnose debug application authd -1
- D. diagnose debug application fnbamd -1

**Answer:** D **Explanation:**

L

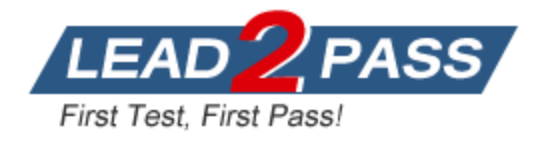

## O NOT REPRINT

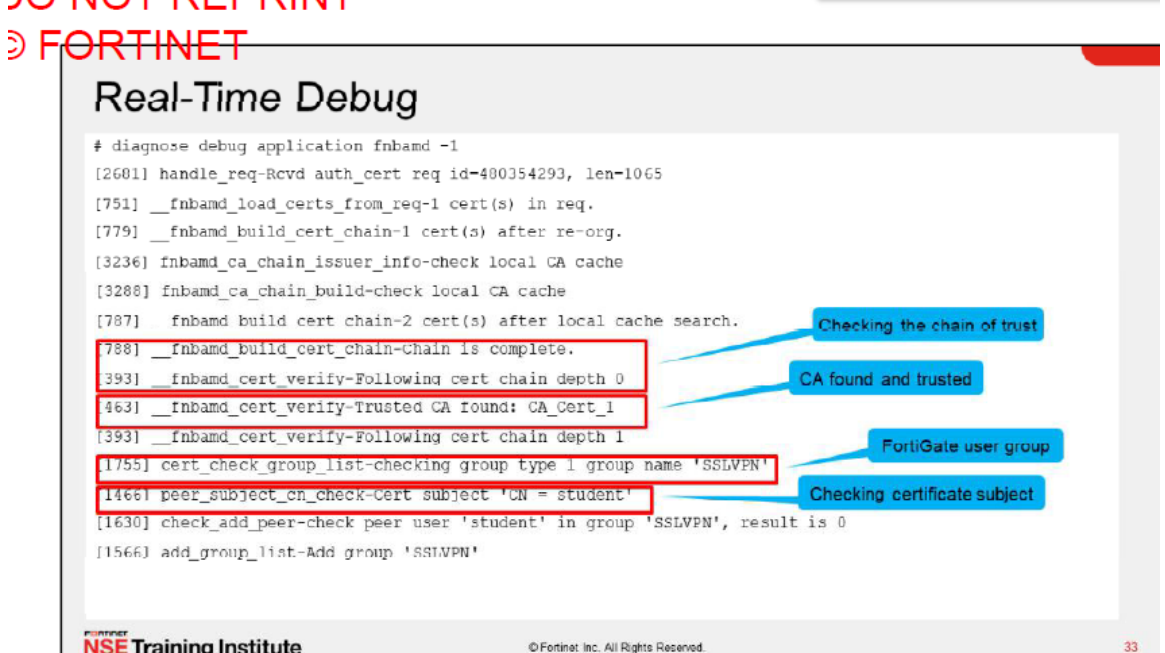

The Fortinet non-blocking authentication daemon (fnbamd) is the process that validates user certificates. The output of its real-time debug shows, step-by-step, what the non-blocking authentication daemon does when a user certificate is received and must be validated.

In the output shown on this slide, FortiGate checks the chain of trust first, until it finds that the certificate is signed by a trusted CA. Then, FortiGate finds the user group that the PKI user belongs to and checks the certificate subject.

## **QUESTION 4**

L

Refer to the exhibits. The exhibits show the wireless network (VAP) SSID profiles defined on FortiManager and an AP profile assigned to a group of APs that are supported by FortiGate. None of the APs are broadcasting the SSlDs defined by the AP profile.

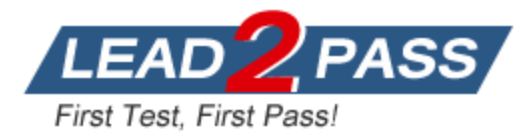

### **SSID Profiles**

| <b>E Device &amp; Groups &gt;</b> | $+$ Create New $\vee$ E Edit & Clone A Delete Q Where Used $-$ Import & Column Settings $\vee$ |                                |               |                     |                        |                        |                        |
|-----------------------------------|------------------------------------------------------------------------------------------------|--------------------------------|---------------|---------------------|------------------------|------------------------|------------------------|
| G Map View >                      | o                                                                                              | Name                           | <b>SSID</b>   | <b>Traffic Mode</b> | <b>Security Mode</b>   | <b>Data Encryption</b> | <b>Maximum Clients</b> |
|                                   | o                                                                                              | $\blacktriangledown$ SSIDs (4) |               |                     |                        |                        |                        |
| <b>III WiFi Templates ~</b>       | o                                                                                              | <b>CompanyPrinters</b>         | Corp_Printers | Tunnel              | <b>WPA2 Personal</b>   | <b>AES</b>             | $\circ$                |
| AP Profile                        | □                                                                                              | Employees-Red                  | employees     | Tunnel              | <b>WPA2 Enterprise</b> | AES                    | $\circ$                |
| <b>SSID</b>                       | ▫                                                                                              | Guest-CorpPort                 | fortinct-cp   | Tunnel              | <b>Captive Portal</b>  |                        | 0                      |
|                                   | ▫                                                                                              | <b>PSK</b>                     | <b>PSK</b>    | Tunnel              | <b>WPA2 Personal</b>   | AES                    | $\circ$                |
| <b>WIDS Profile</b>               |                                                                                                |                                |               |                     |                        |                        |                        |
| <b>Dhusteach Dushle</b>           |                                                                                                |                                |               |                     |                        |                        |                        |

**AP Profile** 

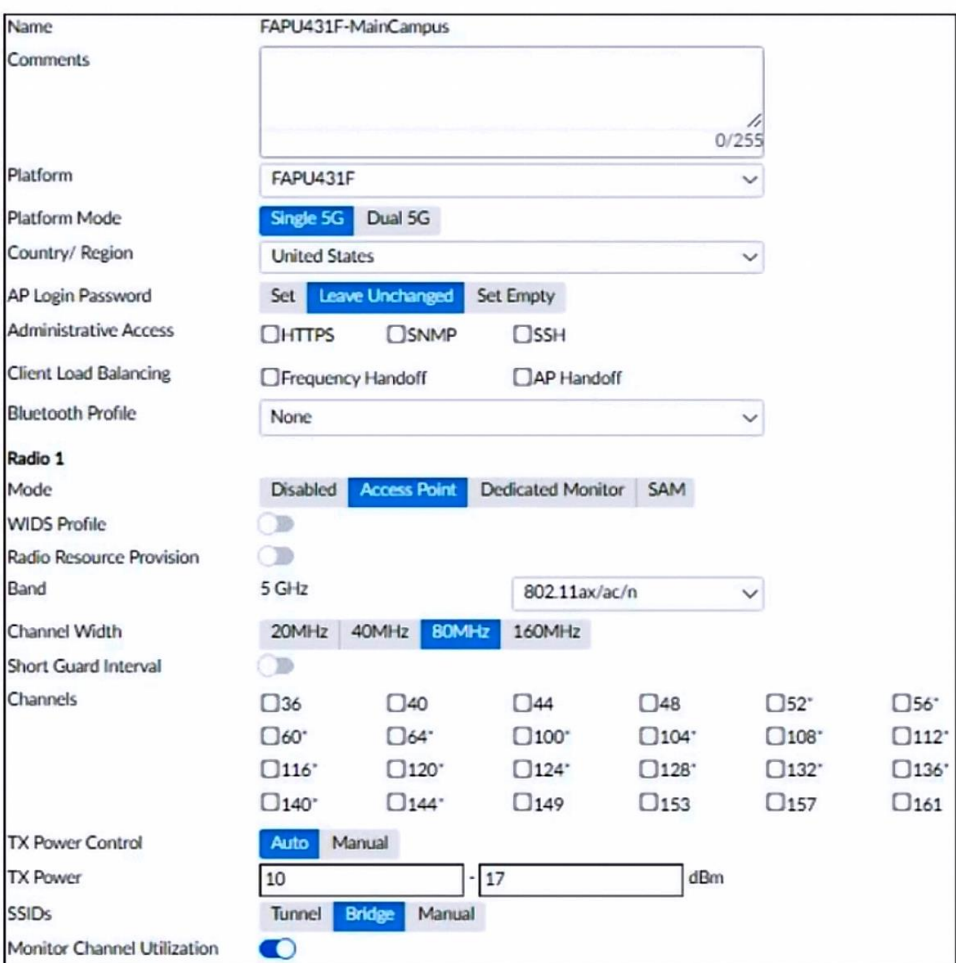

Which changes do you need to make to enable the SSIDs to broadcast?

- A. In the SSIDs section enable Tunnel
- B. Enable one channel in the Channels section
- C. Enable multiple channels in the Channels section and enable Radio Resource Provision
- D. In the SSIDs section, enable Manual and assign the networks manually

#### **Answer:** B **Explanation:**

L

To enable the SSID, you must select at least one channel for the radio. If no channels are selected, the SSID will not be enabled. Therefore, enabling one channel in the Channels section will allow the SSIDs to broadcast.

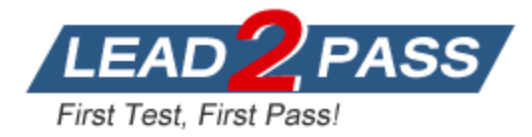

## **QUESTION 5**

Which two statements about the guest portal on FortiAuthenticator are true? (Choose two.)

- A. Each remote user on FortiAuthenticator can sponsor up to 10 guest accounts
- B. Administrators must approve all guest accounts before they can be used
- C. The guest portal provides pre and post-log in services
- D. Administrators can use one or more incoming parameters to configure a mapping rule for the guest portal

## **Answer:** CD

## **Explanation:**

The guest portal on FortiAuthenticator can offer services both before and after a guest logs in, such as displaying terms of use before login and providing access to network resources after successful authentication.

Administrators have the ability to configure mapping rules for the guest portal using various incoming parameters. This allows for flexible and dynamic handling of guest account creation and access permissions based on different criteria.

## **QUESTION 6**

L

Refer to the exhibit. Examine the FortiGate user group configuration and the Windows AD LDAP group membership information shown in the exhibit.

FortiGate is configured to authenticate SSL VPN users against Windows AD using LDAP. The administrator configured the SSL VPN user group for SSL VPN users. However the administrator noticed that both the student and j.smith users can connect to SSL VPN.

Which change can the administrator make on FortiGate to restrict the SSL VPN service to the student user only?

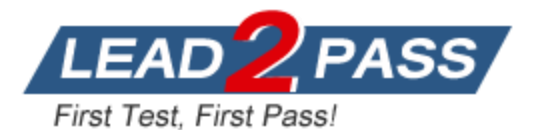

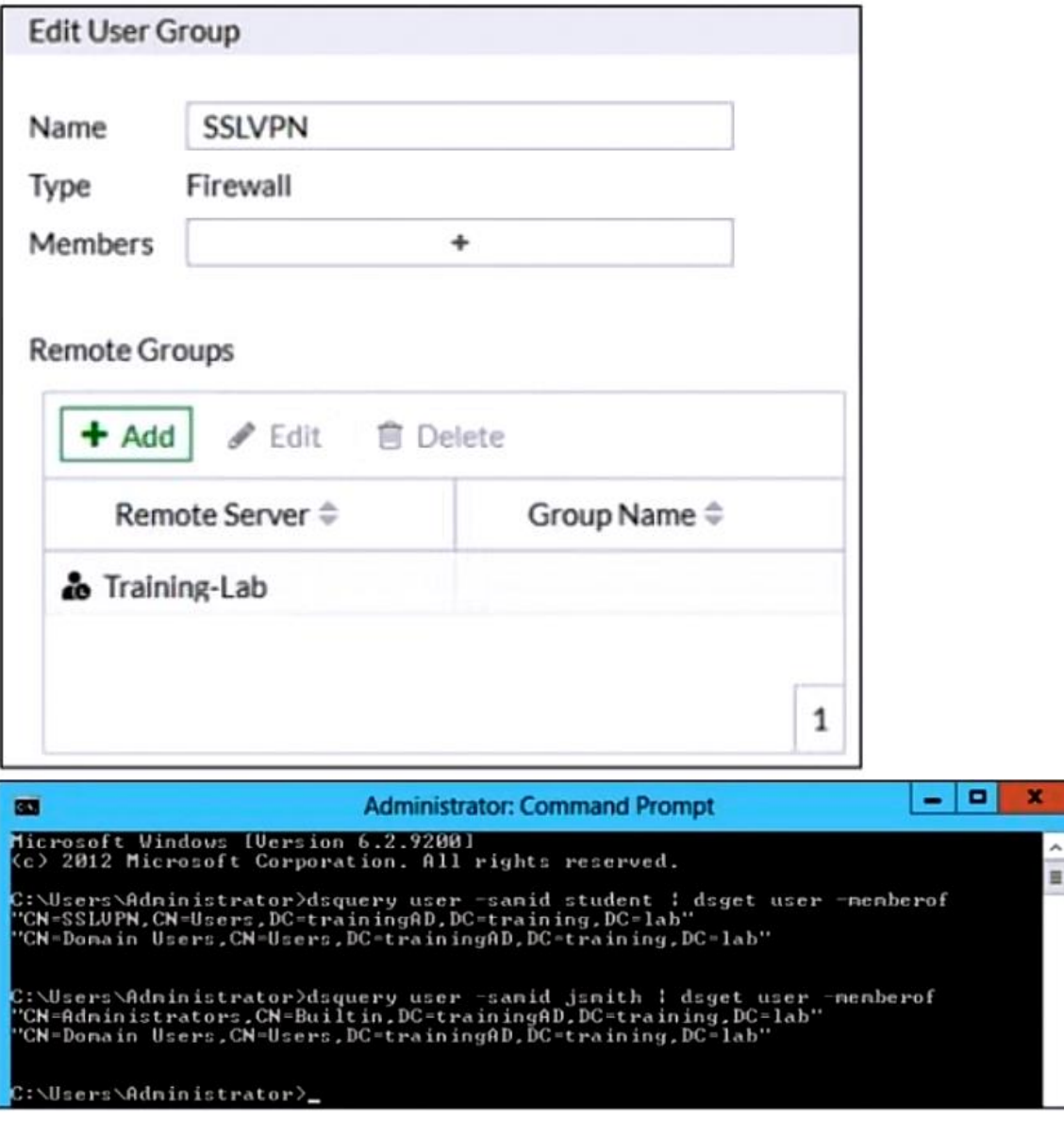

- A. In the SSL VPN user group configuration, set Group Name to CN=SSLVPN,CN=Users,DC=trainingAD,DC=training,DC=lab.
- B. In the SSL VPN user group configuration, change Name to CN=SSLVPN,CN=Users,DC=trainingAD,DC=training,DC=lab.
- C. In the SSL VPN user group configuration, set Group Name to CN=Domain Users,CN=Users,DC=trainingAD,DC=training,DC=lab.
- D. In the SSL VPN user group configuration, change Type to Fortinet Single Sign-On (FSSO).

#### **Answer:** A **Explanation:**

L

## The Group Name is the name of the LDAP group that you want to use for authentication. The name must match exactly the name of the LDAP group on the LDAP server.

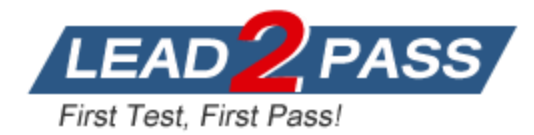

# **Thank You for Trying Our Product**

## **Lead2pass Certification Exam Features:**

- ★ More than **99,900** Satisfied Customers Worldwide.
- ★ Average **99.9%** Success Rate.
- ★ **Free Update** to match latest and real exam scenarios.
- ★ **Instant Download** Access! No Setup required.
- ★ Questions & Answers are downloadable in **PDF** format and **VCE** test engine format.

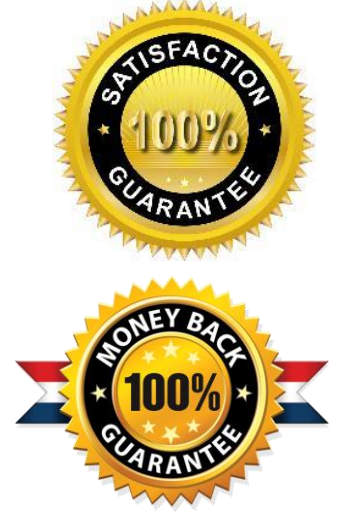

- ★ Multi-Platform capabilities **Windows, Laptop, Mac, Android, iPhone, iPod, iPad**.
- ★ **100%** Guaranteed Success or **100%** Money Back Guarantee.
- ★ **Fast**, helpful support **24x7**.

L

View list of all certification exams: <http://www.lead2pass.com/all-products.html>

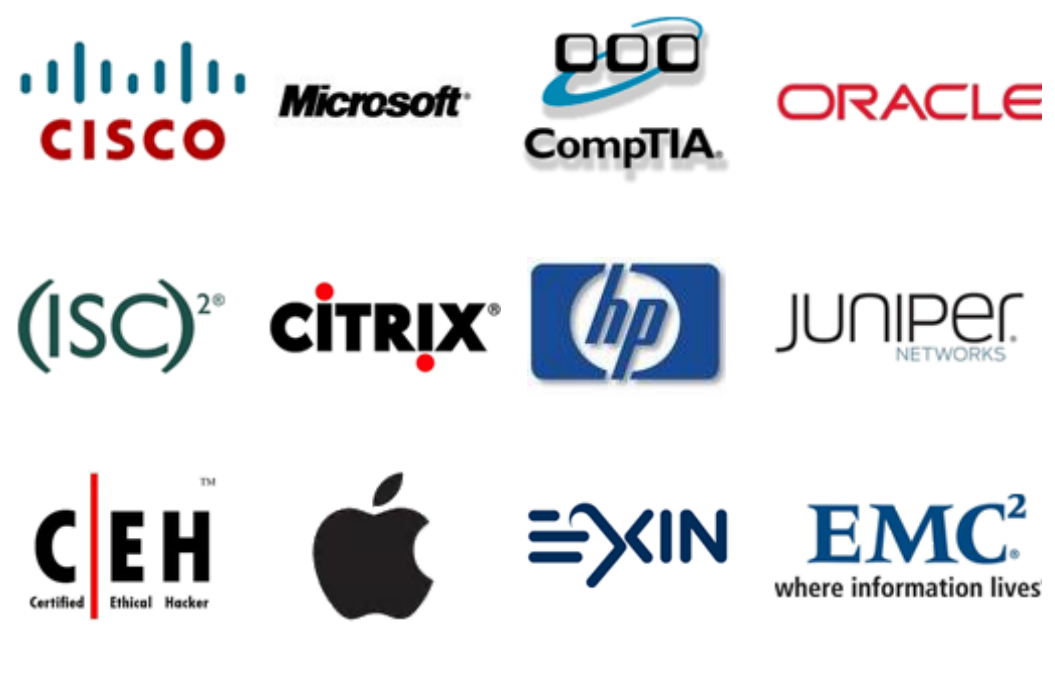

**10% Discount Coupon Code: ASTR14**